# **AN499/D**

# **Let the MC68HC705 program itself**

By Åke Webjörn, Motorola AB, Sweden

#### **1 Introduction**

There are several popular MCUs (Micro-Computer-Units) from Motorola on the market, which have their program memory stored in a built-in EPROM (Erasable-Programmable-Read-Only-Memory) or OTP (One-Time-Programmable) memory instead of the usual ROM (Read-Only-Memory). The difference between the EPROM and OTP part, is that there is a window in the package on the EPROM version which makes it possible to erase it under an UV-lamp for re-use. On the plastic OTP part, this window is missing, thus the EPROM array cannot be erased. OTPs are normally packaged in plastic which ensures a low cost high volume product.

EPROM memory cells require more mask layers in fabrication of the device, and testing of the EPROM cell is time consuming, which helps drive the cost higher than a normal ROM part. On delivery of the EPROM/OTP product another cost is the programming of the user program before the product is used. But it also means that the EPROM/OTP MCU becomes a more flexible product, allowing customer changes and requests to be met easily and enabling the product to be brought to market in a very short time. Some of the more popular types on the market are MC68HC711E9, MC68HC711D3, MC68HC705C8, MC68HC705P9 and MC68HC705J2.

The programming of the EPROM inside this kind of MCU is normally achieved with a built-in program that has been written and supplied by Motorola. This program is stored in a special area of ROM inside the MCU. The MCU starts to execute this built-in program under special circumstances, e.g., when the voltage on one or several pins at reset is above a certain level. This special mode of operation is called the bootloader mode. In this mode the MCU assumes that special programming hardware is connected to it. The bootloader then reads data from an external EPROM connected to the parallel I/O ports, or data from a serial port. Then it starts the programming by writing the data into the internal EPROM. It also controls the special programming voltage and keeps track of the time the cell inside the EPROM is programmed. In that way it provides a simple and efficient way for the customer to program the MCUs. Once completed, the MCU is inserted into its end application, and the user code in the EPROM is executed.

Sometimes it would be nice to be able to custom-program part or all of the built-in EPROM of the MCU, and to do so in the normal user mode rather than in the special bootstrap mode. The reason could be to be able to modify, add features or even remove parts of the standard program. Examples are adding program routines, storing serial numbers, calibration values, code keys, information on what external equipment is attached, removing test programs, etc.

#### **1.1 Three examples of when this technique could be used**

A traditional electronic door lock uses an MCU that compares the keys pushed, with a set of switches that determine the door opening code. If instead, the switches are stored in EPROM inside the MCU, then there is no way a burglar could open doors by simply breaking the lock cabinet, reading the switches and pushing the keys.

A second example is a small combustion engine. This needs a carefully adjusted air/gas mixture to minimise pollution. It is possible to write the program so that the MCU finds out the status of the engine and adapts to it. But this process may take a minute before the engine can give any output power; pollution will be quite large during this time. So it would be beneficial if the engine controller could memorise the last set-up values.

In a third example, a manufacturer wants to keep set-up/calibration routines for a system secret. With an EPROMbased MCU, it is simple to have a routine that, after the factory calibration or burn-in phase, simply removes the code by writing over the original set-up/calibration program with dummy code.

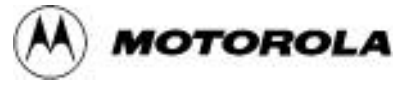

7/96

#### **2 Contents of this application note**

This application note is divided into three parts.

- The first part describes how the MCU is normally programmed in the special bootloader mode.
- The second part describes the design of hardware and software that allows the MCU to program itself.
- The third and last part gives some ideas on how to modify the program for enhancement.

The application note ends with the source code of the entire program.

#### **3 How the programming is done**

First let's look at how the built-in ROM program in an MC68HC705 MCU programs the EPROM inside.

#### **3.1 Normal programming**

Normally an MCU is run in the user mode. But to get access to the built-in ROM with the bootloader program, the MCU is powered up in a special way. This is done by resetting the MCU, that is by pulling the */RESET* line low, then keeping the */INT* at a high voltage while pulling the reset line high again.

See the Technical Data book for more information about the voltage required on the */INT* pin.

When the CPU (Central Processing Unit) inside the MCU, senses these conditions, it enters the special test mode. This mode makes the CPU start to fetch instructions from a small built-in ROM. The first thing that this program does is make the CPU read a port. The value on this port decides which program of the internal ROM should be run. Typical programs available are test routines used by the production and bootloader routines for programming and verifying the contents of the internal EPROM.

The programming routine in the bootloader program reads data from an external memory or from the serial port, and writes it into the EPROM. The verifying routine reads data from an external memory and compares it with the EPROM.

#### *3.1.1 The program in more detail*

Now let's look more closely at how a byte in the EPROM is programmed. The MC68HC705P9/D data book, section 11, is useful for reference.

The programming consists of the following steps:

- a. First the CPU sets the *latch* bit in the internal *eprog* register. This arms the EPROM data- and address bus latches.
- b. It then writes the data to the selected address in the EPROM array. Both data- and addressbus are latched.
- c. Using another port pin, the external programming voltage, Vpp is connected to the */INT-Vpp* pin.
- d. Then it sets the *epgm* bit in the *eprog* register. This connects Vpp power to the EPROM array.
- e. The program waits for the programming time which is 4 mS.
- f. Lastly, the *latch* and the *epgm* bits are cleared. This stops the programming and makes the EPROM behave as a normal memory again. The Vpp voltage is also removed.

In the bootloader mode the code to do this is fairly simple. To do it in user mode requires some extra effort. This is because the programming routine must be in a different memory space than the EPROM. When programming the EPROM cells, the CPU cannot execute instructions from the same memory area.

In user mode, the normal EPROM cannot be used to hold the programming software, because the address is latched with the value to be programmed. So the CPU cannot get its instructions from the EPROM, but must get them from elsewhere. The built-in ROM cannot be used either, because it is disabled in user mode. This means that the code must be put in the internal RAM (Random Access Memory).

The solution is to write a programming routine that is stored in EPROM. When the CPU wants to program the EPROM in user mode, it copies this routine out into RAM. It then calls the routine in RAM that does the programming. When complete, it returns to executing from EPROM.

The code of the programming routine is only 42 bytes long and the entire programming code takes 57 bytes. With the additional demonstration routines, the entire program is about 600 bytes.

#### **4 The new approach**

Now let's take a look at the new approach. First the hardware is discussed and then the software is described.

#### **4.1 Hardware design**

The test set-up is shown in Figure 1. The board, called PRITSE for PRogram-IT-SElf, is shown to the left in the diagram. To the right it is connected with a serial cable to a PC or terminal.

System Layout

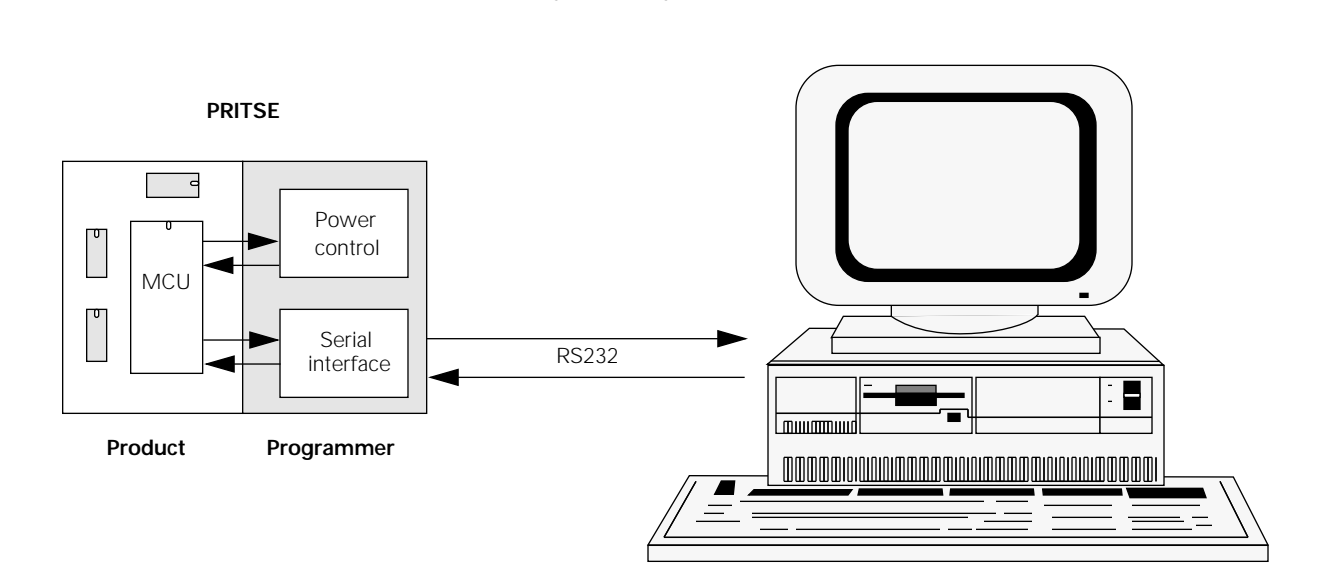

**Figure 1.** The test set-up

The PRITSE circuit board consists of two parts. In the white area the MCU and other components represent the finished product. The grey area, or programmer area, is what is added to program the MCU. The programmer area is connected for serial 9600 baud asynchronous communication with the outside world. On the other side it talks with the MCU with five I/O pins. The programmer area contains programming voltage control circuitry, an RS232 driver/receiver and one switch. This switch is used to select if normal operation or programming should take place.

Three different MCUs have been used to test the program. They are the MC68HC705P9, the MC68HC705P6 and the MC68HC705J2. For more information on these devices, see the technical reference manuals such as MC68HC705P9/D.

To be able to run the code on a large set of MCUs, no interrupts or complicated I/O port functions were used. For most designs it is sufficient to connect the MCU as the drawing shows and make some minor software adjustments.

A detailed schematic of the circuit board is shown in Figure 2.

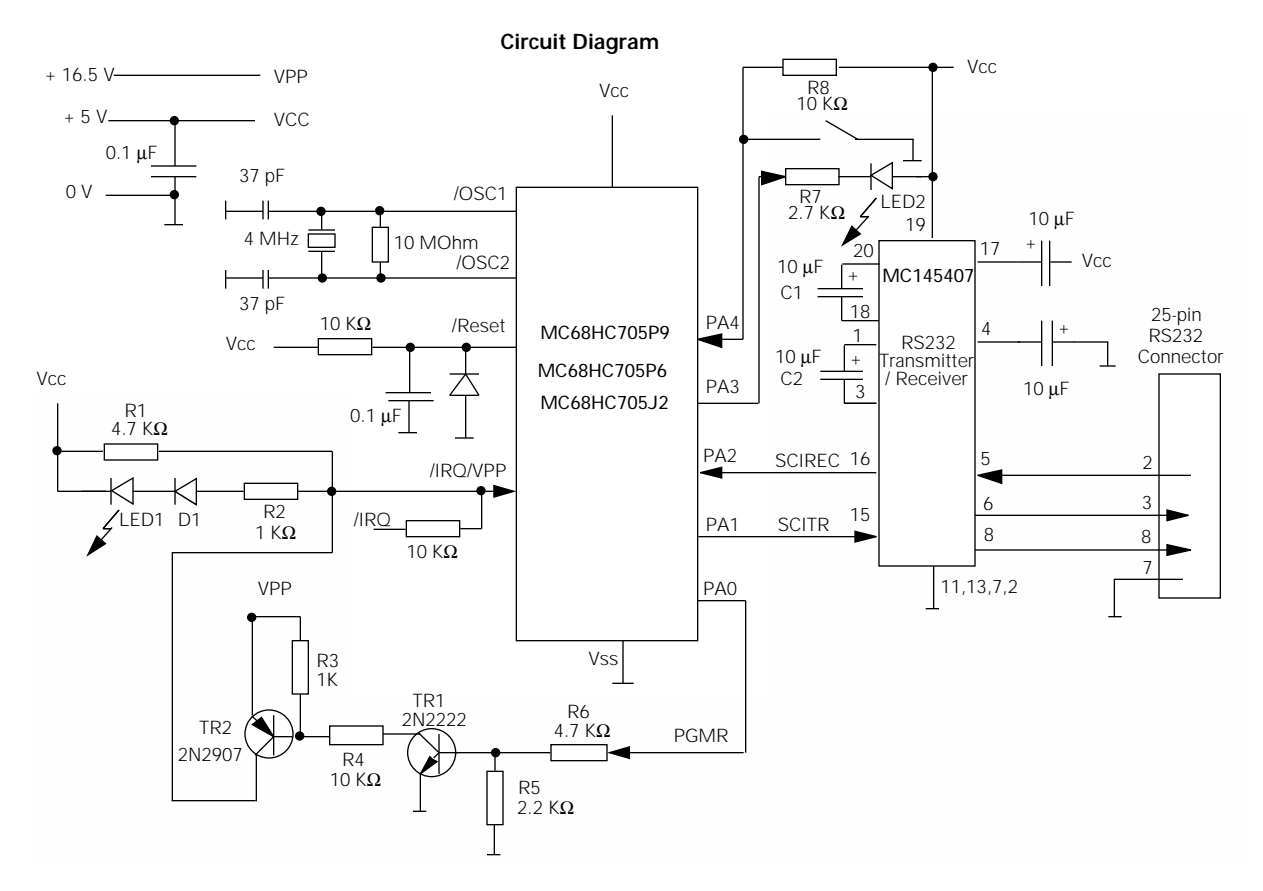

Figure 2. A schematic of the circuit board

Here follows a more detailed description of the hardware details of PRITSE.

#### *4.1.1 Port PA0*

This pin on the MCU, *PGMR* switches the high programming voltage to the */IRQ-Vpp* pin. The resistors *R5* and *R6* turn off the Vpp signal when *PA0* is in high-impedance state. This happens whenever the MCU is being reset. The resistor *R2*, the diode *D1* and the LED *LED1* are there for diagnostic purposes. The *LED1* turns on when */IRQ-VPP* is higher than Vcc.

#### *4.1.2 Port A1*

*PA1* is the serial SCI transmitter. It is implemented in software and runs in half duplex mode. The standard speed is 9600 baud, but can easily be changed in software.

#### *4.1.3 Port A2*

*PA2* is the serial SCI receiver, also implemented in software. It runs in half duplex at the same speed as the transmitter.

*4.1.4 Port A3*

*PA3* is connected to an *LED2* for diagnostic purpose. In the program it is set to turn on while the CPU fetches instructions from the RAM.

*4.1.5 Port A4*

*PA4* is an input from a switch. It is used to select between normal operation or programming mode. See paragraph 4.3 for further details.

#### **4.2 Software implementation**

The software is written to be easy to understand. It is divided into five modules (see Figure 3):

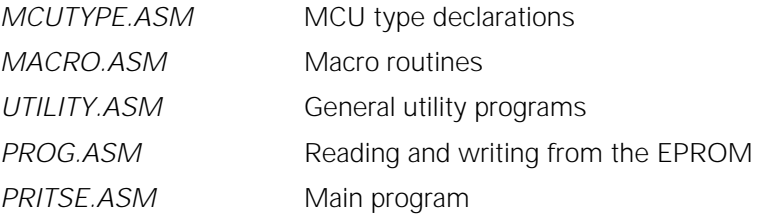

The modules are not linked to each other but assembled as one big file. There is one large module called *PRITSE.ASM*. All the other programs are included in this module.

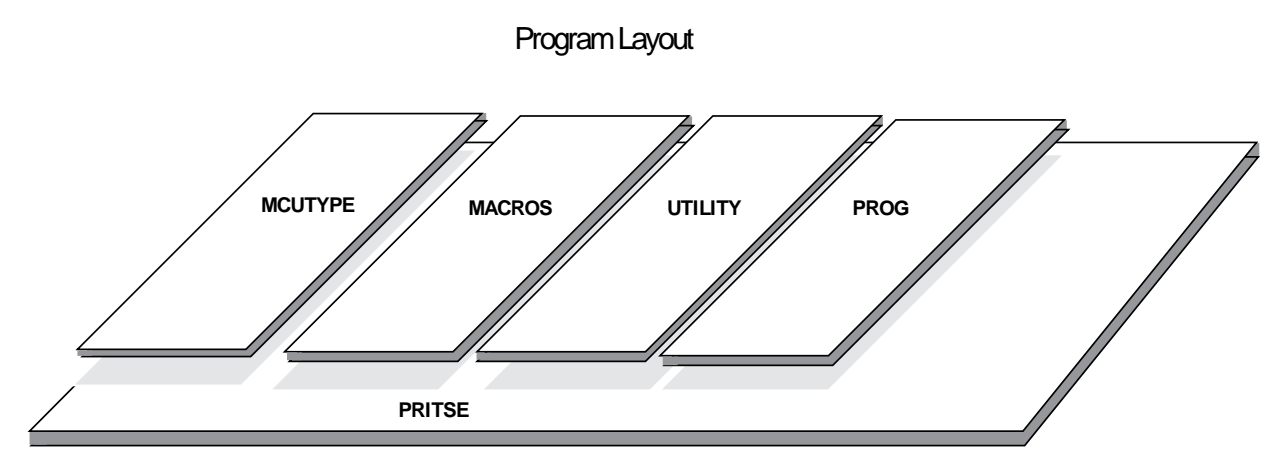

**Figure 3.** The relationship of each program module

The *MCUTYPE.ASM* describes the address map of the selected MCU. The MC68HC705P9 memory map is displayed. In appendix 1 and 2, the MC68HC705J2 and the MC68HC705P6 are shown. If another MCU is used, it is simple to change the contents to *MCUTYPE.ASM.*

The *MACRO.ASM* contains a set of simple macros for handling in- and outports, messages, and conditional jumps. The purpose of the macros is to make the source code easier to understand. This program was written with P&E IASM05 macro assembler. It may be necessary to change a few macros, if another assembler is to be used.

The *UTILITY.ASM* contains a number of subroutines. They are used by the debugging part of the program. Most of the routines make interfacing with a standard terminal easy. They can therefore be of interest in other applications.

*PROG.ASM* contains the routines for reading and programming the EPROM. These are the routines that are of major importance to this application.

*PRITSE.ASM* is the main program. As mentioned before, the other programs are not linked, but handled by the assembler IASM05 as include files.

A condition called *debug* is set or cleared in the beginning of *PRITSE.ASM*. When set, this condition turns off the code that turns on the actual programming voltage. The *debug* condition is needed when debugging the program with an emulator.

#### **4.3 Software design**

The MCU can run in two ways. The flow of the program is shown in Figure 4.

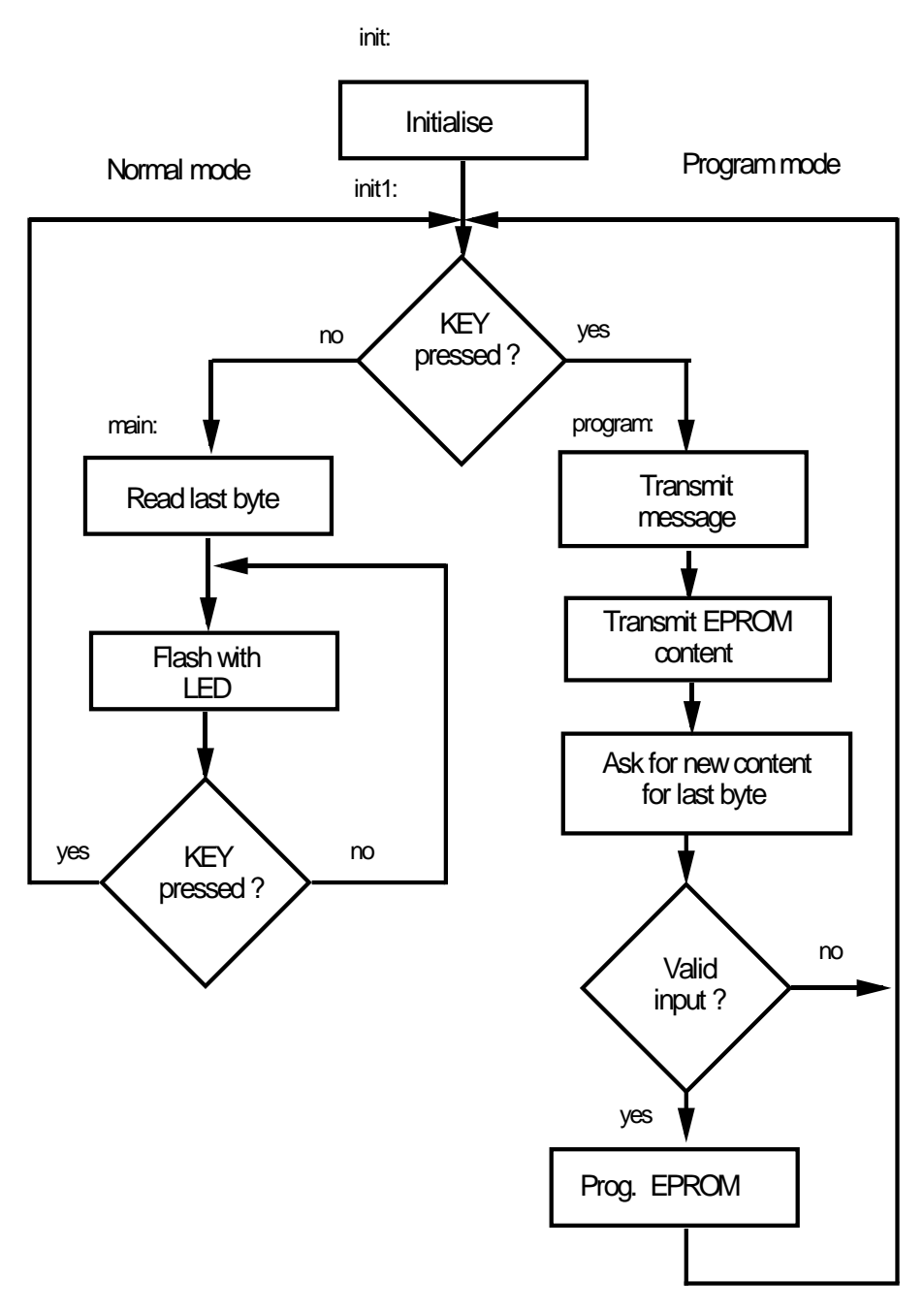

**Figure 4.** The program flow

If normal mode is selected with pin *PA4* set on the MCU, it flashes with the *LED2* connected to *PA3*. The speed of the flashing is proportional to the last programmed byte in the EPROM. The delay is done by decrementing a timer loaded with the data of the last byte written into the EPROM.

If programming mode is selected instead, it will behave as follows:

- a. Transmits a message to the terminal, telling which version its internal program has.
- b. It displays the EPROM buffer that is 256 bytes long by writing its hexadecimal values on the external PC or terminal.
- c. Then it asks the user for a new value to program.
- d. If a valid key combination is entered, the program continues, else it loops back to b.
- e. The EPROM is programmed and the program loops back to b.

The complete program list is shown as list 1 in Appendix 3.

The description that follows covers only the programming procedures.

#### *4.3.1 Programming model*

[Figure 5](#page-8-0) gives a short description of what the address range of the MC68HC705 MCU looks like. The I/O ports are at the low addresses. Then a bit higher up comes the internal RAM. This is used both for storage of variables and for the stack. And even higher up comes the EPROM, which is used for storing the program. Three labels are shown. *Prog\_eprom* and *prog\_rout* are the routines that do the programming. A third label, *EPROM\_area*, is shown at a higher address. This label points at the area which is free for writing variables.

#### *4.3.2 The prog\_eprom routine*

When programming is needed, the *prog\_eprom* routine is called. See [Figure 6.](#page-9-0)

- a. It starts by looking for a free EPROM byte that has not been programmed before. It begins at the address *EPROM\_area + 255* and scans downward. If a free byte is found before the pointer passes *EPROM\_area*, the program continues.
- b. The next step is to copy the routine *prog\_rout* to the RAM. The start address is called *RAM\_area*.
- c. Then it gets the byte to store from the cell *eprom\_data*. which in this example is \$9B. It has been stored there by the software SCI.
- d. The CPU then jumps to *prog\_rout* that now can be found in *RAM\_area*

#### *4.3.3 The prog\_rout routine*

The program continues to run at the *RAM\_area* label (see [Figure 7](#page-10-0)).

- a. First it sets the *pgmr* bit in *porta*. This turns on the programming voltage to the MCU.
- b. Then self modifying code is used to modify the address at *selfmod*. This is a full 16-bit address used by the 'STA' instruction.
- c. The *latch* bit is set in *eprog*. Now the EPROM is waiting for code input and is no longer available for execution.
- d. The code that is in *eprom\_data* is copied to the modified address which is stored at *selfmod*.
- e. The *epgm* bit is set in *eprog*. This starts the programming. Then it waits for 4 mS while the EPROM is programmed.
- f. The *latch* and *epgm* bits in *eprog* register are cleared. This stops programming and enables the EPROM for normal execution again.
- g. Finally, the *pgmr* bit in *porta* is cleared to remove the high programming voltage and to return to *prog\_eprom*.

<span id="page-8-0"></span>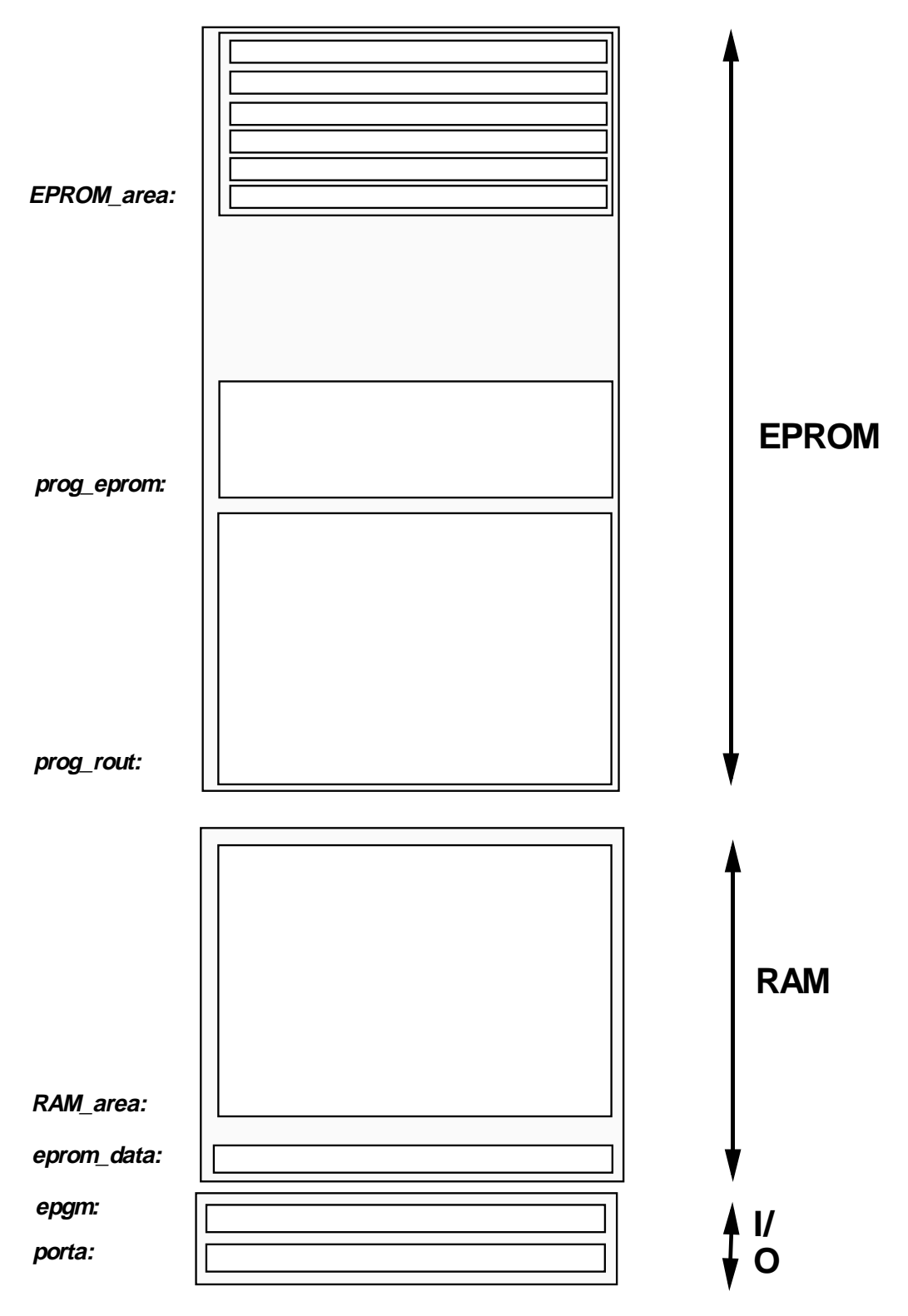

**Figure 5.** The address range of the MCU

## **prog\_eprom()**

<span id="page-9-0"></span>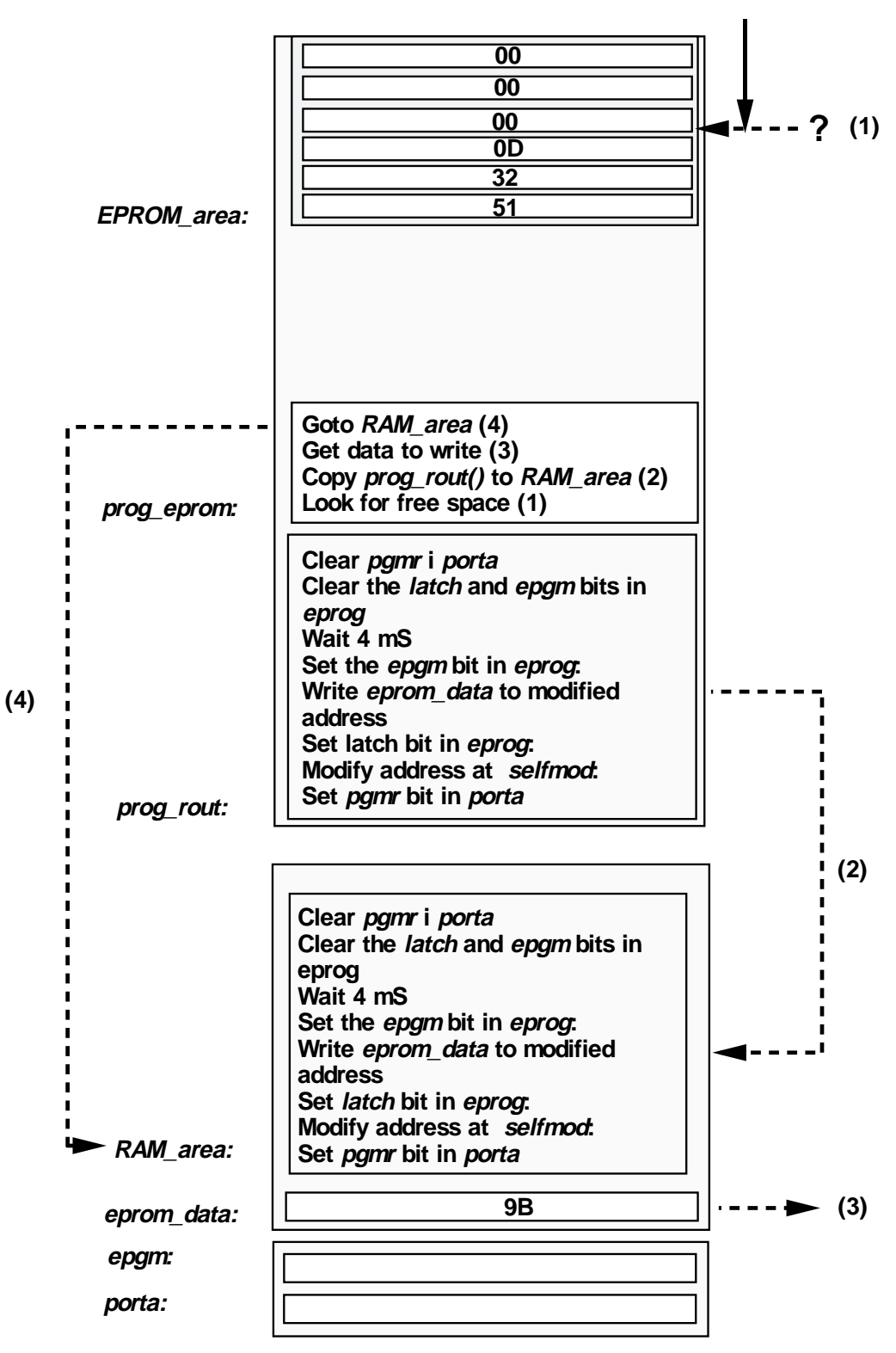

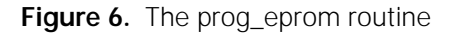

# **prog\_rout()**

<span id="page-10-0"></span>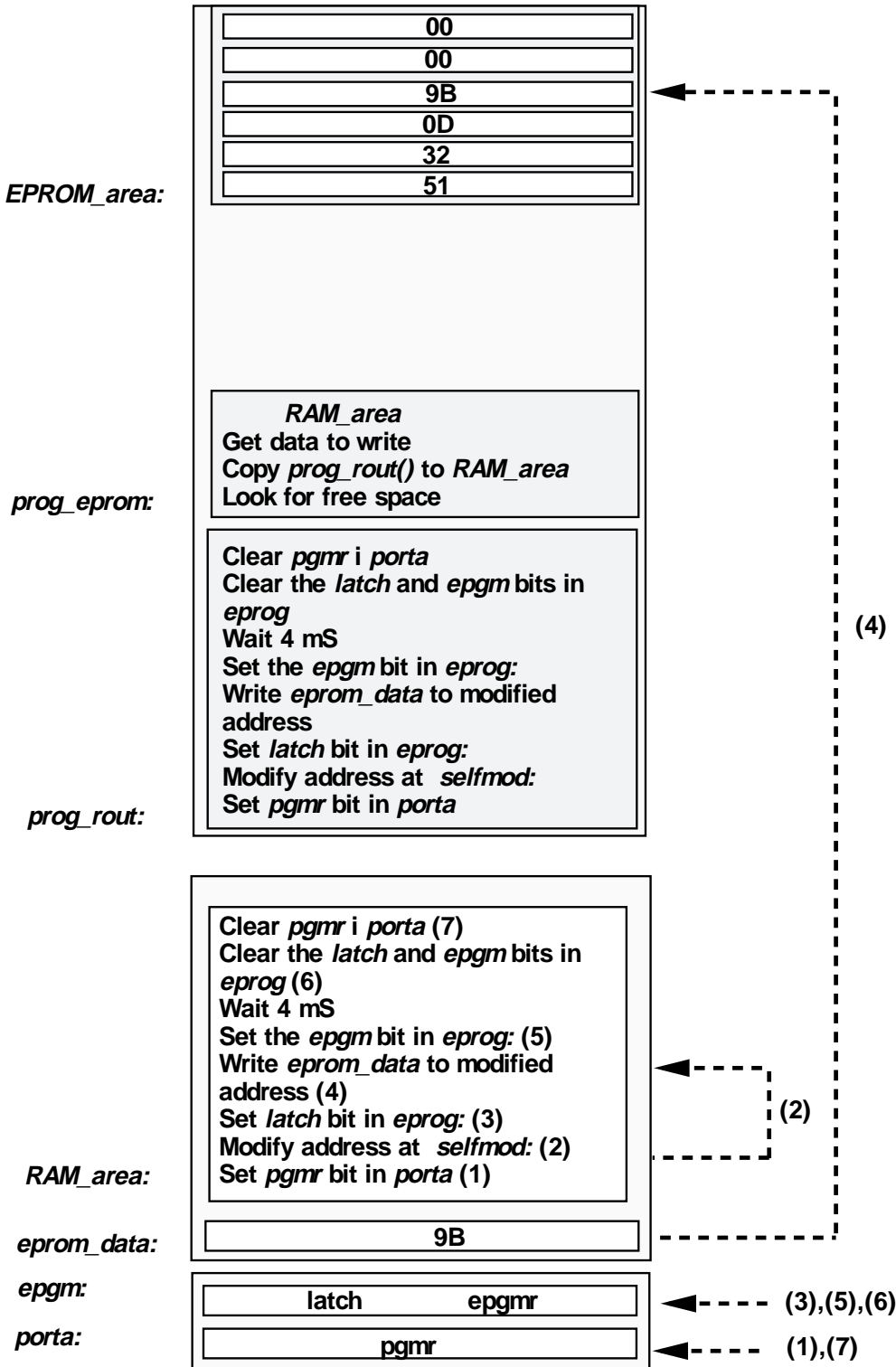

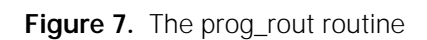

#### **5 Suggested improvements**

Here are some ideas for improvements to the standard software.

#### **5.1 To remove a program**

There can be parts of the program that should be removed before leaving the factory. However an MCU with EPROM cells cannot be partially erased.

A way of making bytes in the EPROM unreadable is to program all bits, that is, to write '\$0FF' in the cells. Now '\$0FF' is interpreted by the MC68HC05 processors as the instruction 'STX ,X '*.*

This means that before calling a routine that might be erased, the X register should point at a harmless location in the first 256 bytes of the memory map. The routine should of course be terminated with a 'RTS' instruction.

Here is an example of this code where the routine *calib* has been removed.

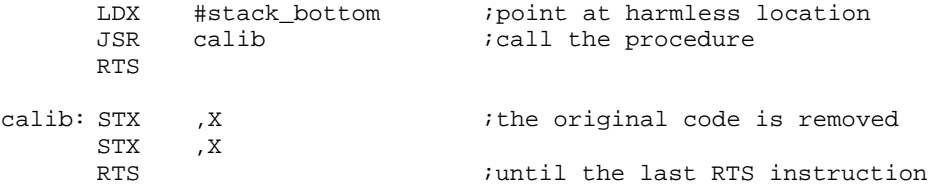

#### **5.2 To handle larger programs**

To modify the code so that it can handle programs larger than 256 bytes is quite easy. The routine *find\_free()* must be changed to handle the larger address range.

Note that the routine *read()* is made too complicated. There is no need to jump out into the RAM, just to read a byte of EPROM. The reason that this routine was made so unnecessarily complicated was to make it easy to handle larger programs than 256 bytes.

#### **5.3 Download the programming algorithm**

It is of course possible to not include any programming algorithm at all in the program, and still do programming. What is required is a driver, e.g., for a serial port. The code, *prog\_rout,* which is about 60 bytes, is downloaded together with the data and address to the RAM. The program then programs the data into the EPROM cells, and disappears when the power is removed. This gives most flexibility.

#### **6 Conclusion**

This application note shows that it is quite simple to add EPROM programming to MC68HC705 microcomputer applications. I hope that it suggests some new ideas on how to tackle and solve the EPROM programming problem.

#### **Acknowledgements**

The author acknowledges the help and assistance of his colleagues Jeff Wright, Dugald Campbell and Anthony Breslin.

#### **Appendix 1**

.PAGE .SUBHEADER 'MCU type' ;last change 94-02-18 ;===========================  $i =$  MC68HC705J2 = ;=========================== erased EQU \$0 ORG \$0<br>RMB 1 porta RMB 1 *i*port A<br>DDR EQU 4 *i*offset 4 ioffset for data direction reg.<br>0 ito turn on programming voltage pgmr EQU 0 ;to turn on programming voltage<br>scitr EQU 1 ;SCI transmitter<br>content of the content product product that scitr  $EQU$  1 ; SCI transmitter<br>scirec  $EQU$  2 ; SCI receive reg: scirec EQU 2 ;SCI receive register LED EQU 3 to drive diagnostic LED ; EPROM programming register<br>ORG \$1C  $$1C$ eprog RMB 1<br>epgm EQU 0 epgm EQU 0 ;bit 0<br>
latch EQU 2 ;bit 2 EQU 2 ;bit 2<br>EQU 4 ;time pr\_time EQU 4 ;time in mS % memory parameters<br>ram\_start EQU \$90 ram\_start EQU \$90<br>rom\_start EQU \$700 rom\_start EQU \$700<br>rom\_end EQU \$F00  $r$ om\_end  $EQU$ ; Mask Option Register mor\_adr EQU \$F00<br>mor EQU \$0  $EQU$ ;Reset vector reset\_vectorEQU\$FFE

### **Appendix 2**

.PAGE .SUBHEADER 'MCU type' ;last change 94-03-04 ;===========================  $i =$  MC68HC705P6 = ;=========================== erased EQU \$0 ;erase EPROM-cell ORG \$0<br>RMB 1 porta RMB 1 *i*port A<br>DDR EQU 4 *i*offset EQU 4 : offset for data direction reg.<br>EQU 0 : to turn on programming voltage pgmr EQU 0 ; to turn on programming voltage<br>scitr EQU 1 ; SCI transmitter scitr EQU 1 ; SCI transmitter<br>scirec EQU 2 ; SCI receive reg scirec EQU 2 ;SCI receive register LED EQU 3 to drive diagnostic LED ; EPROM programming register<br>ORG \$1C  $ORG$ eprog RMB 1<br>epgm EQU 0 epgm EQU 0 ;bit 0<br>latch EQU 2 ;bit 2 EQU 2 ;bit 2<br>EQU 4 ;time pr\_time EQU 4 ;time in mS ; memory parameters ram\_start EQU \$50<br>rom\_start EQU \$100 rom\_start<br>rom\_end EQU \$1300 ; Mask Option Register mor\_adr EQU \$1F00<br>mor EQU \$0  $EQU$ ;Reset vector reset\_vectorEQU\$1FFE

### **Appendix 3**

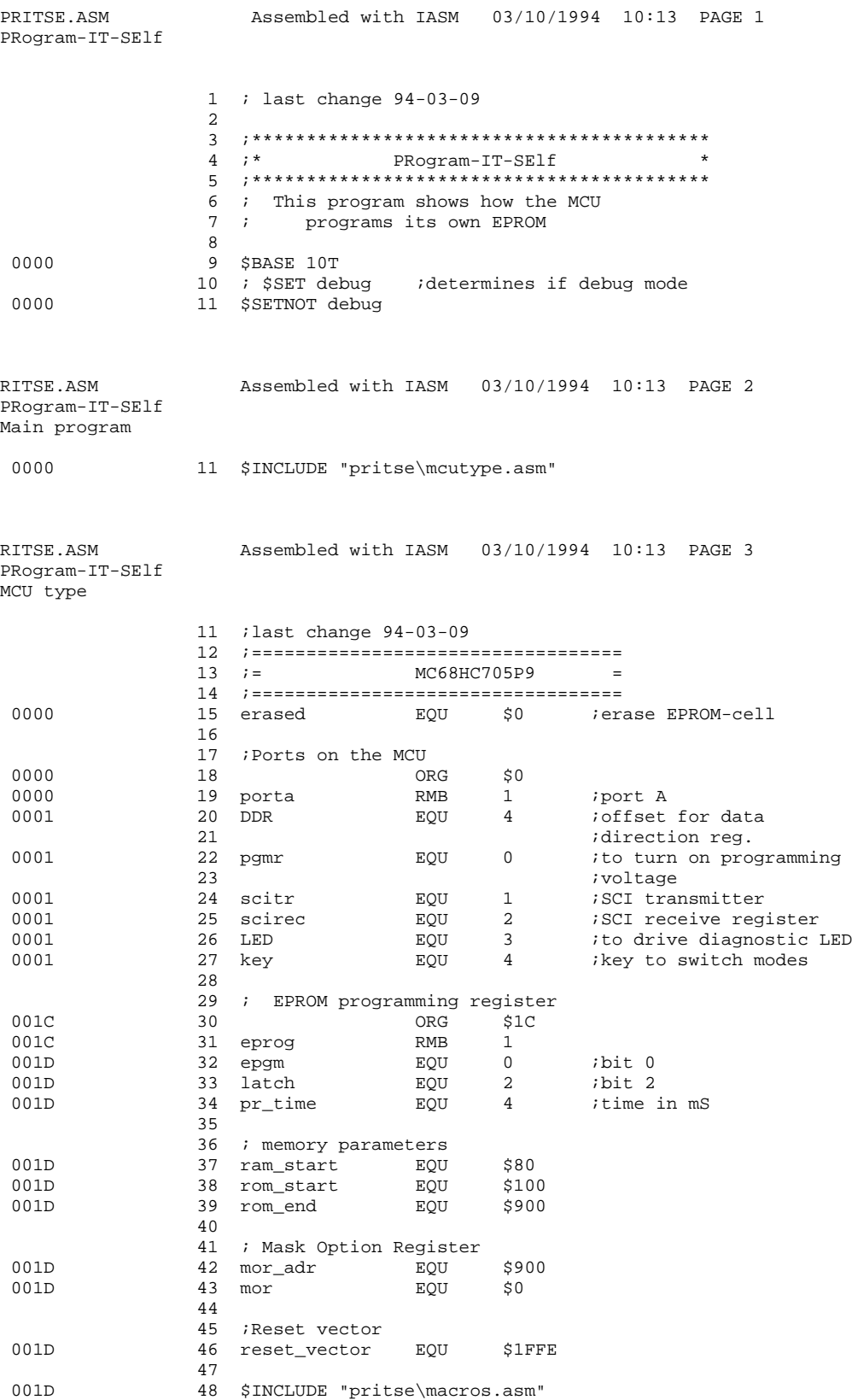

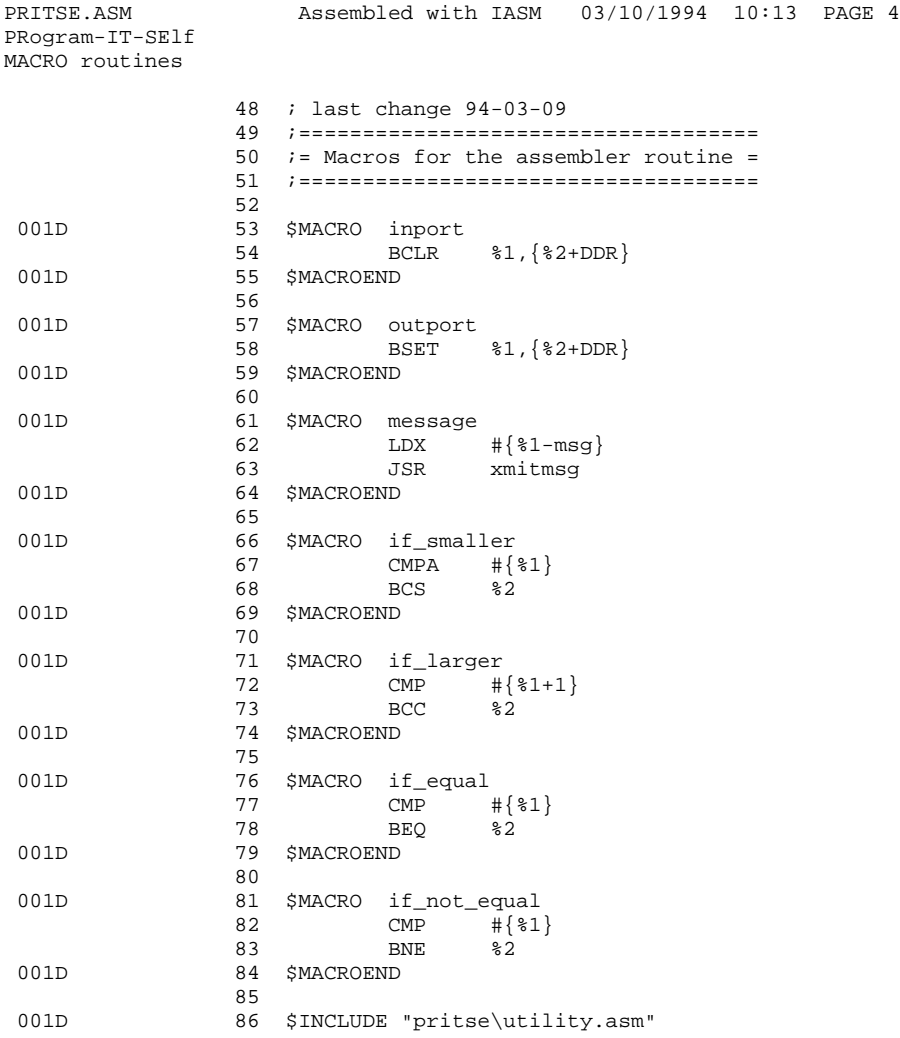

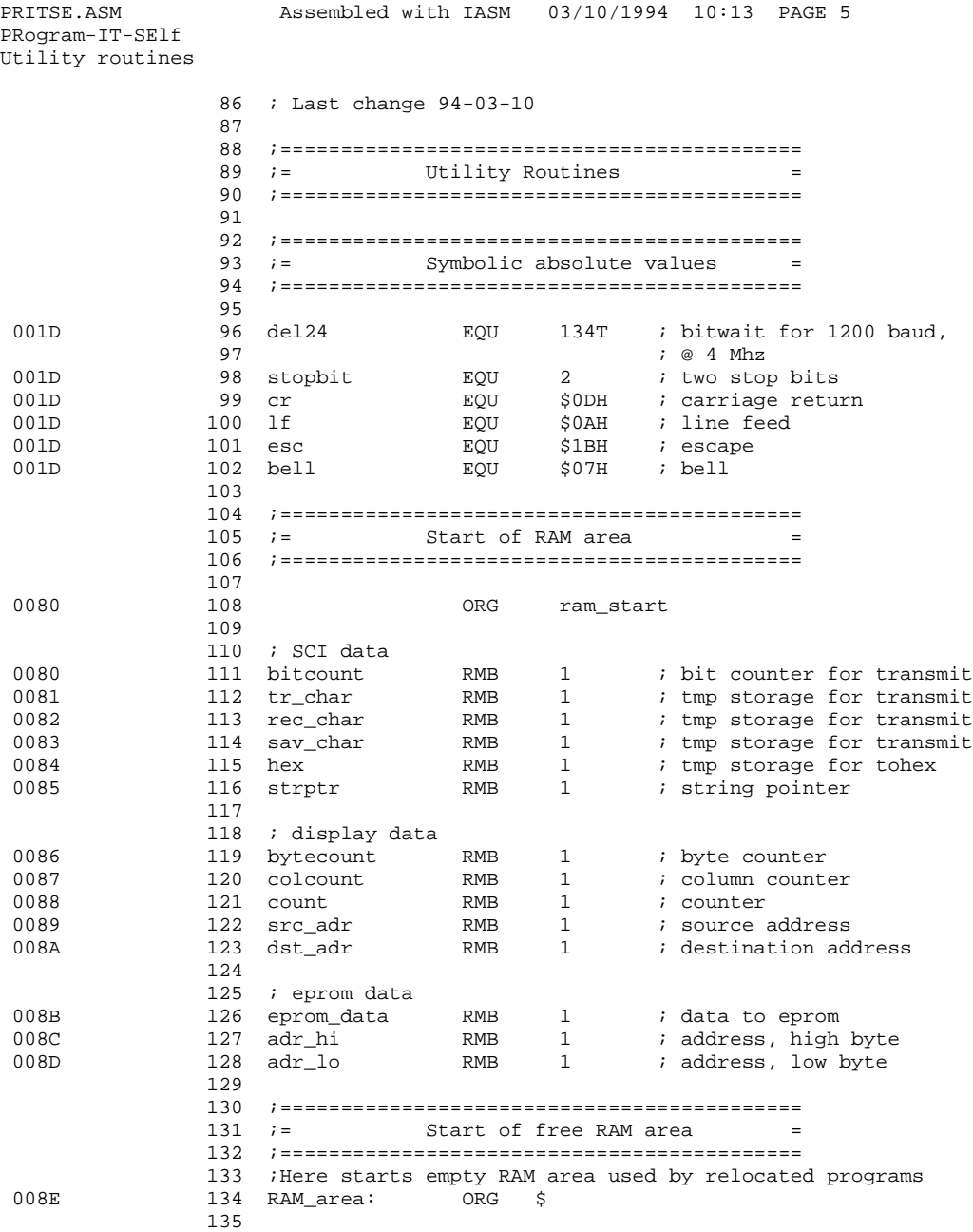

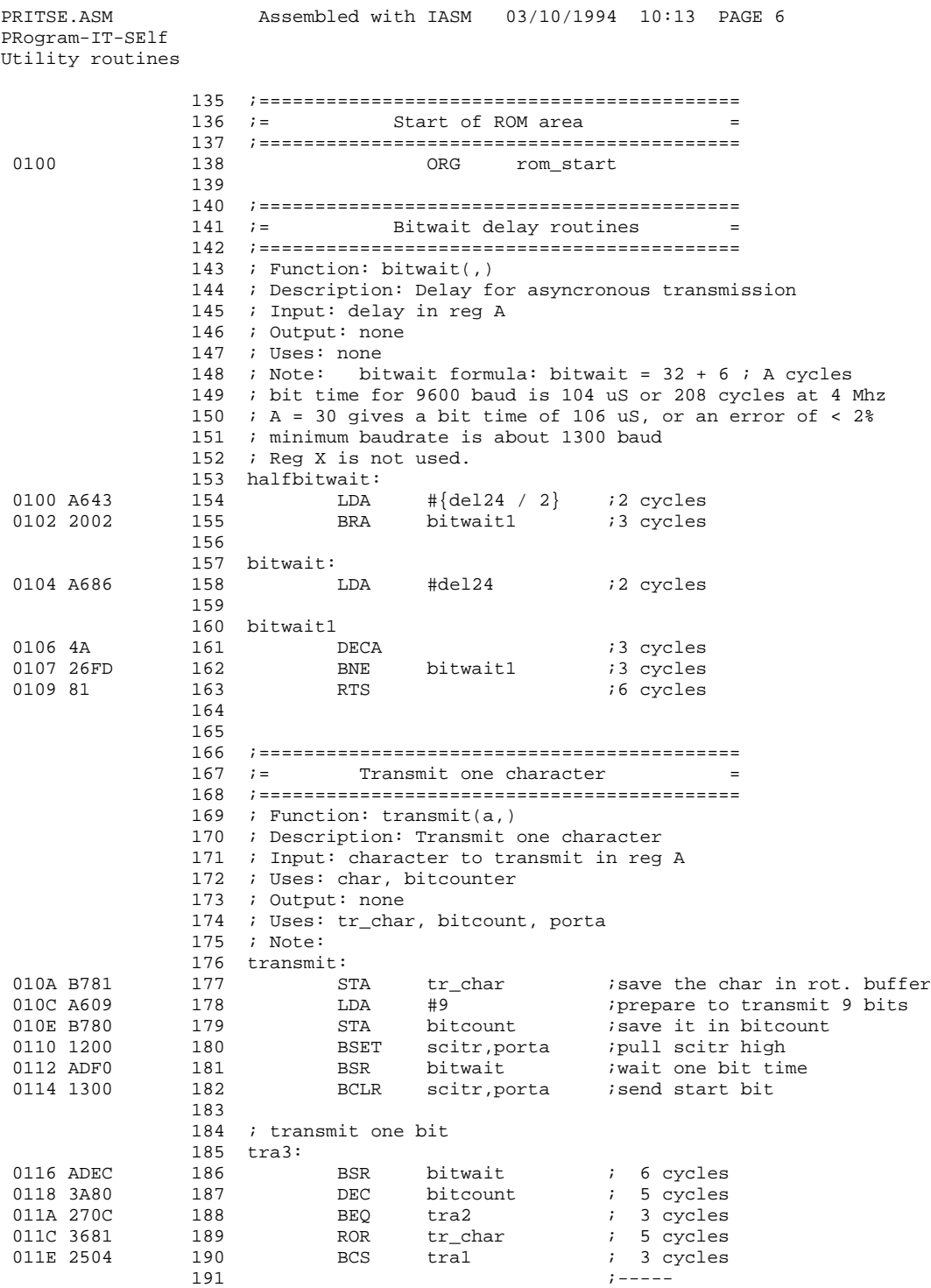

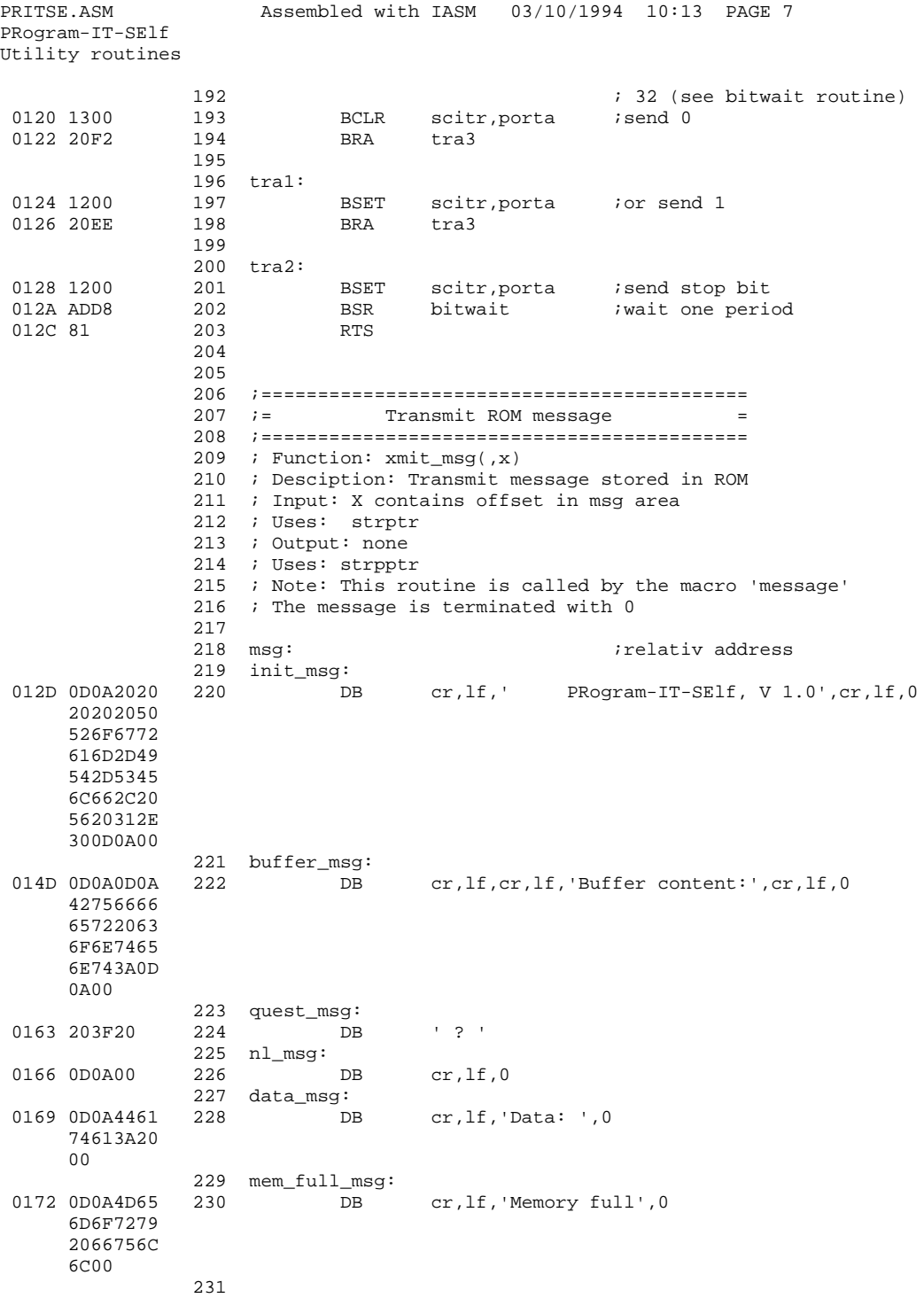

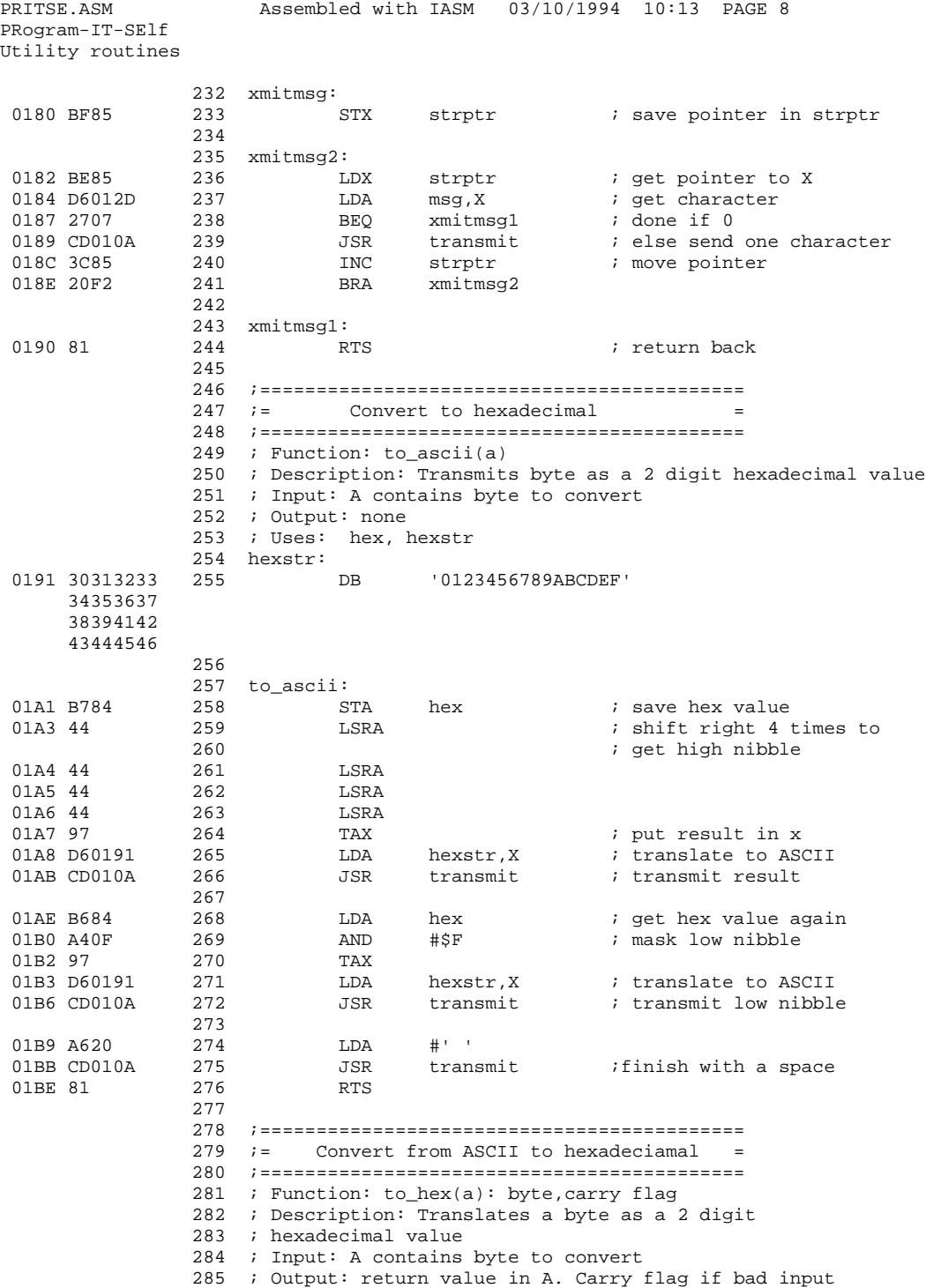

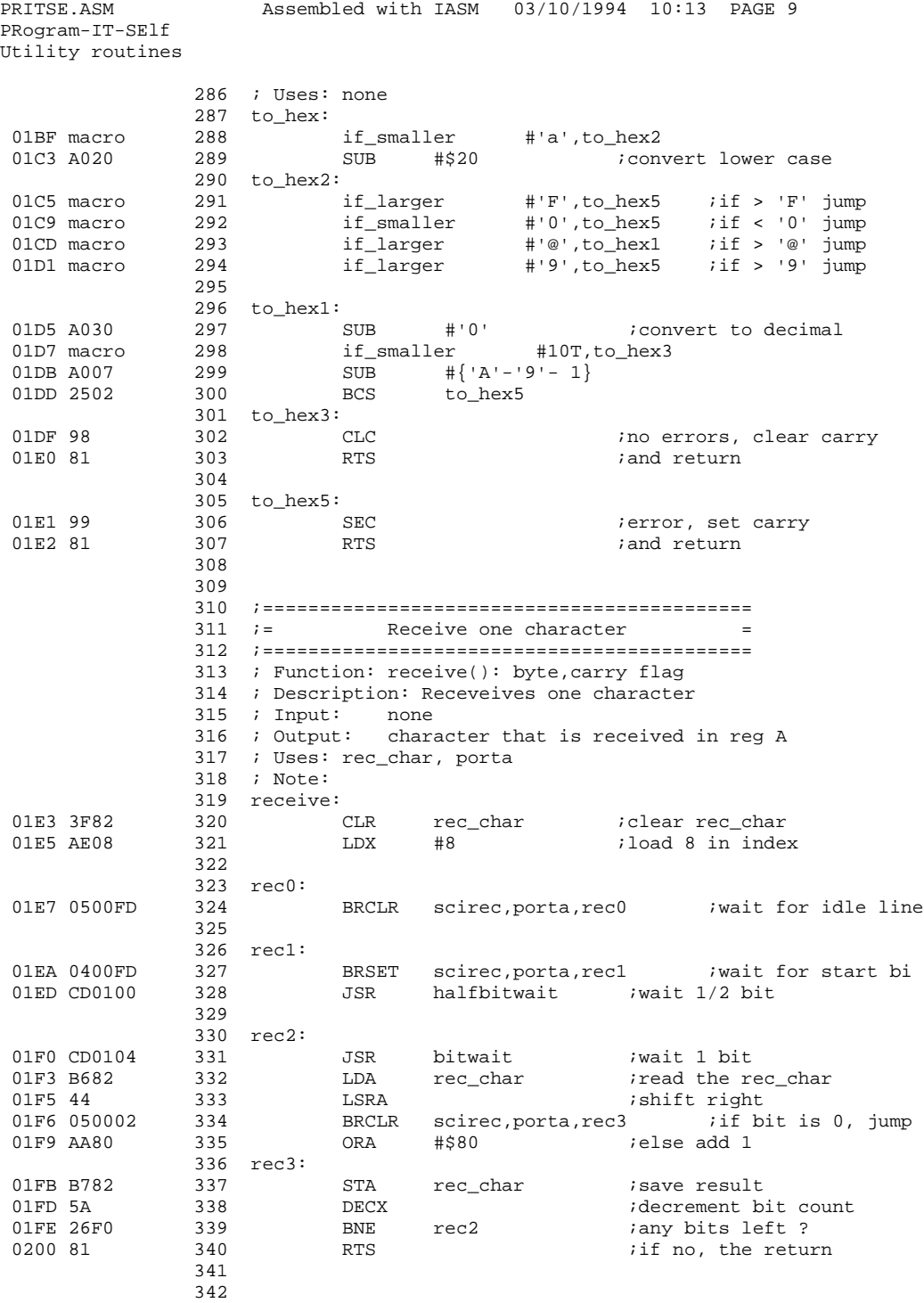

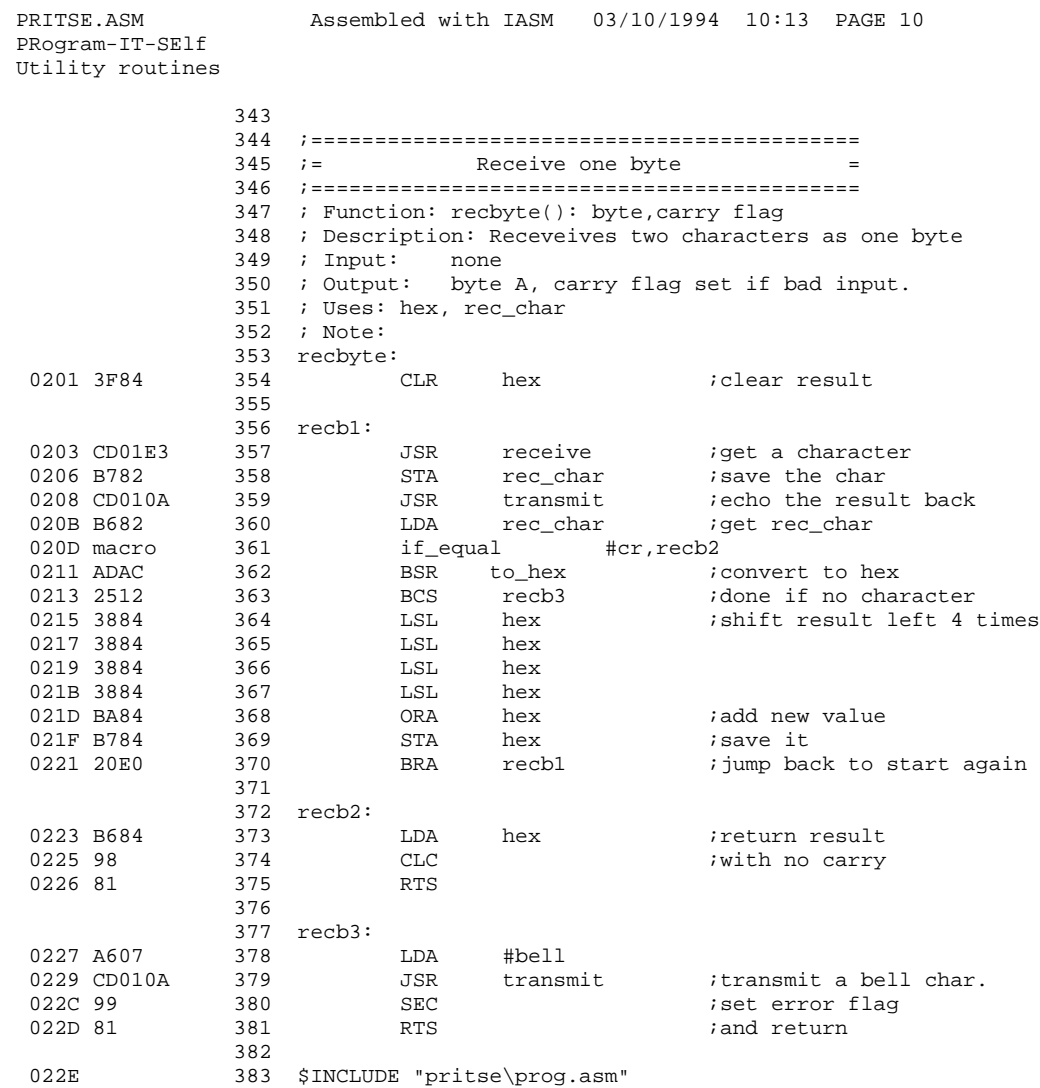

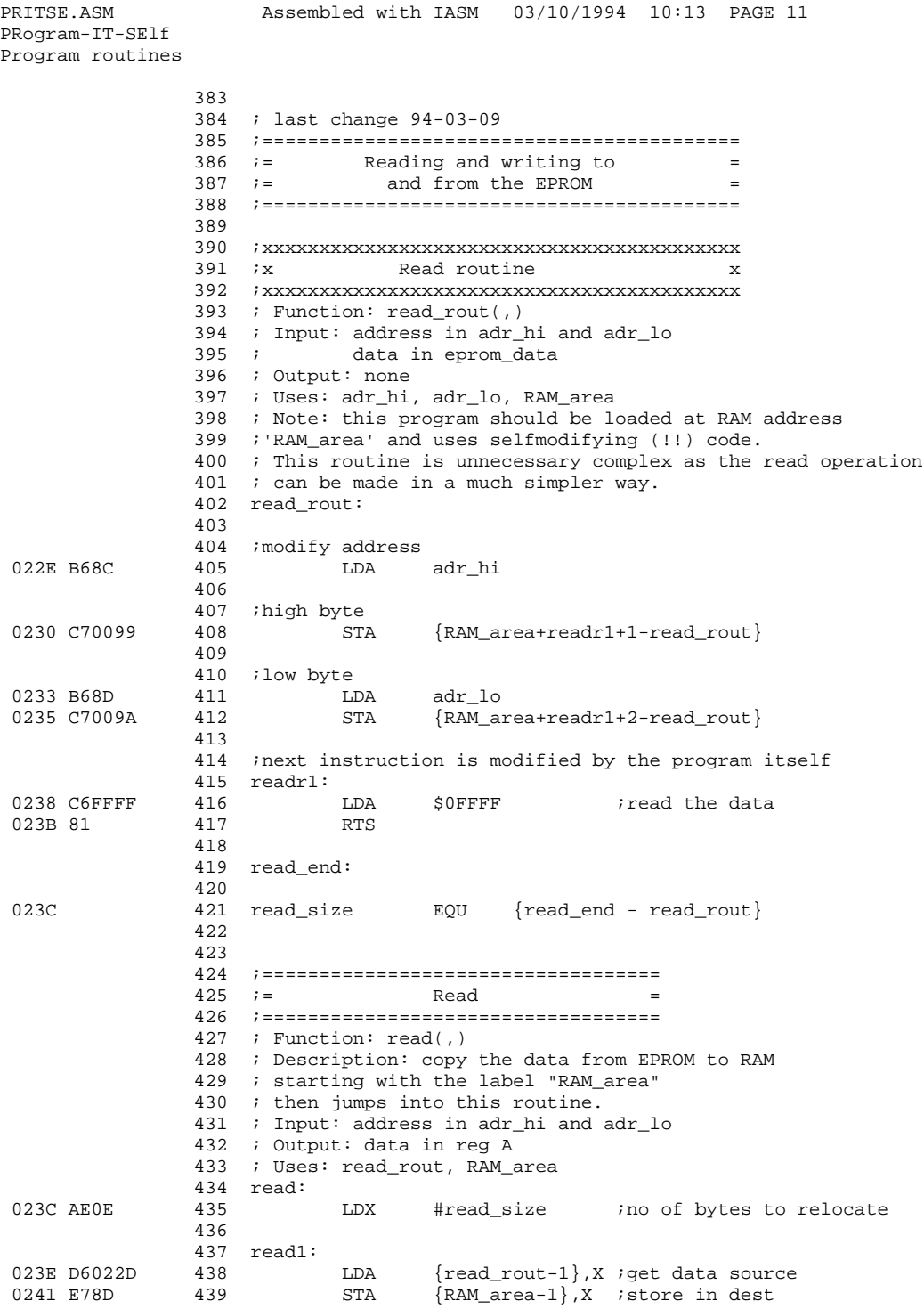

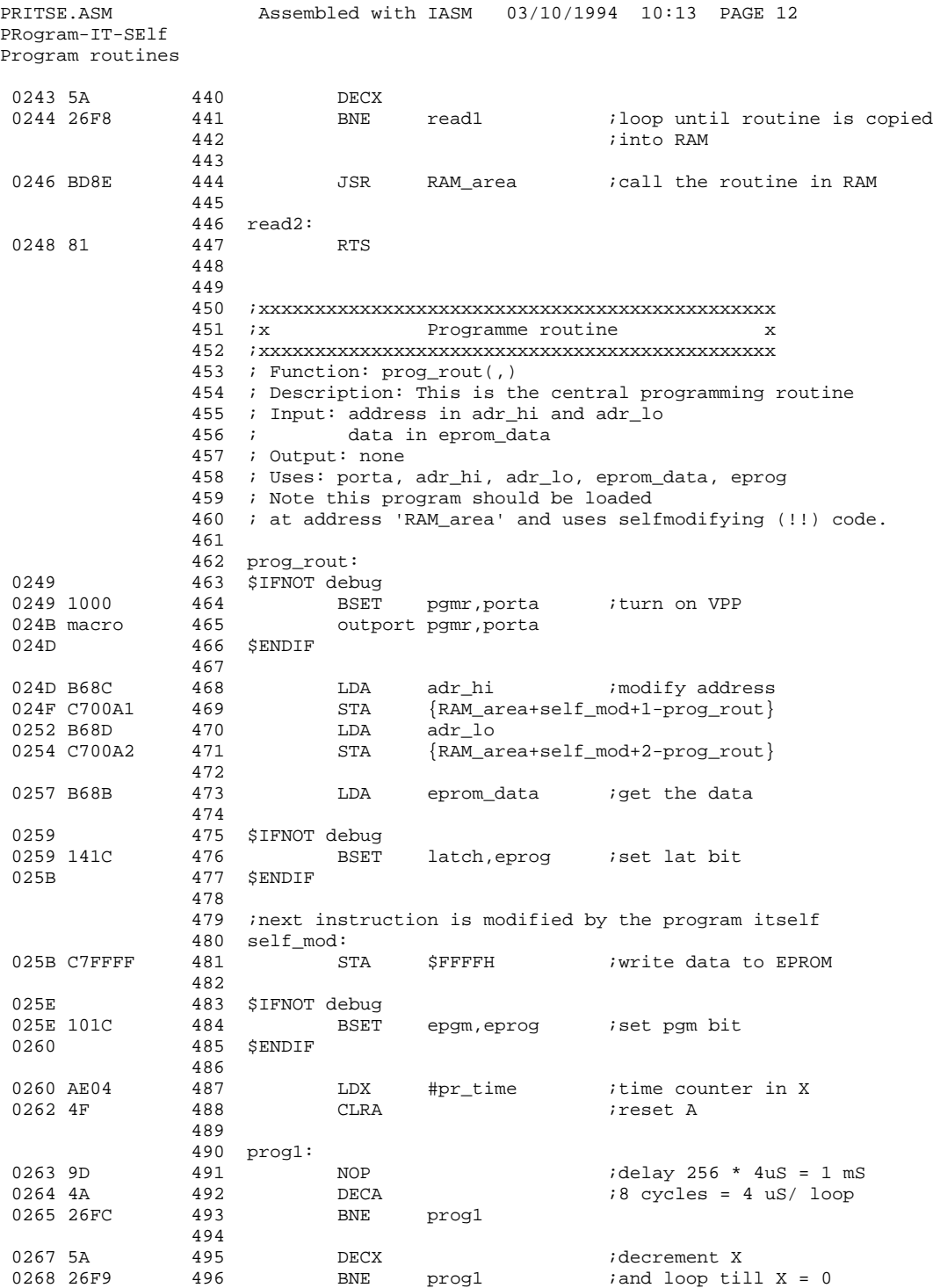

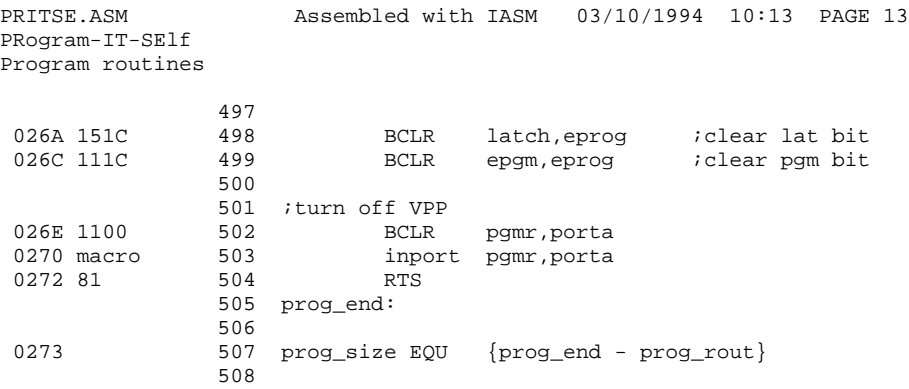

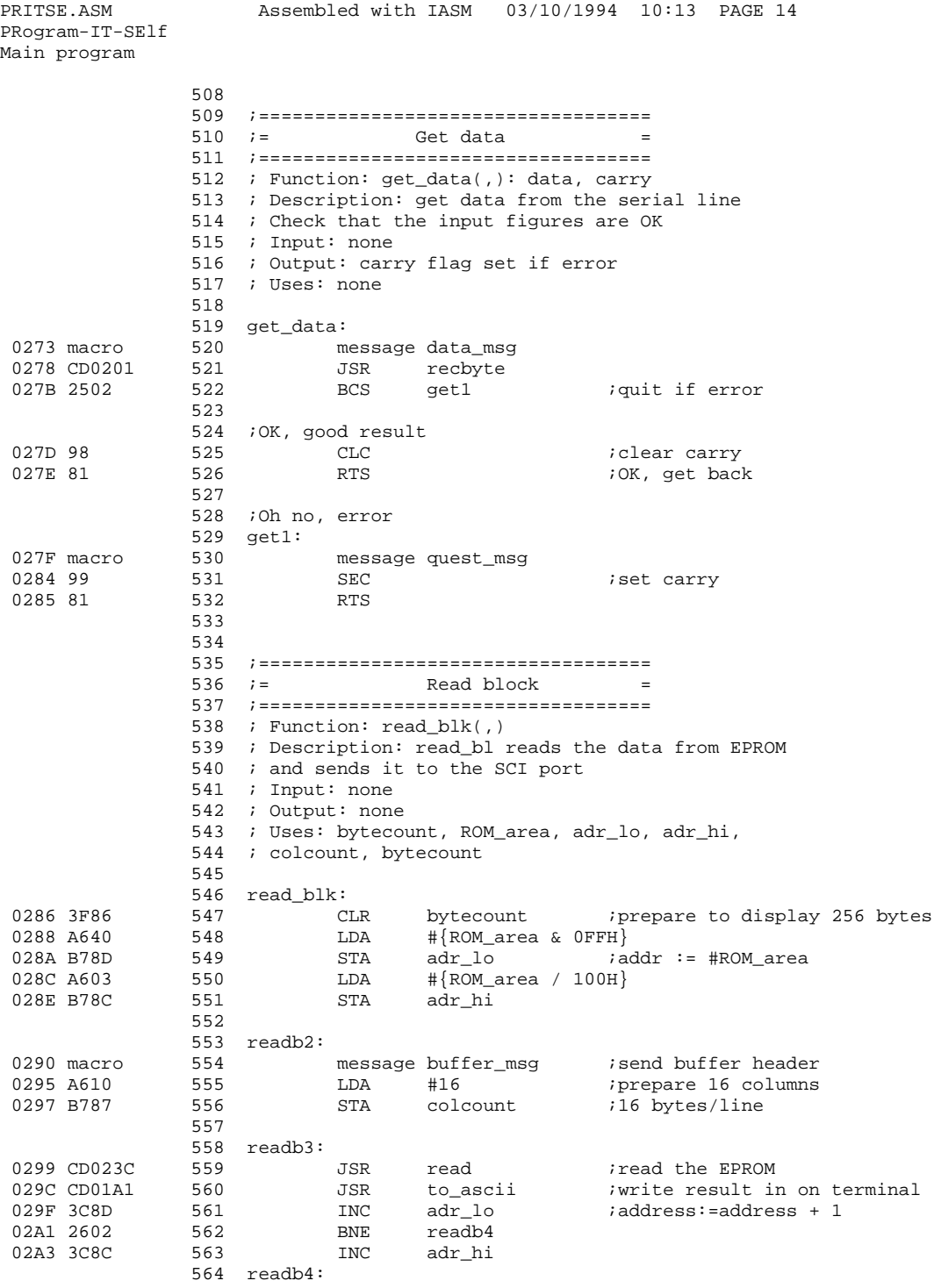

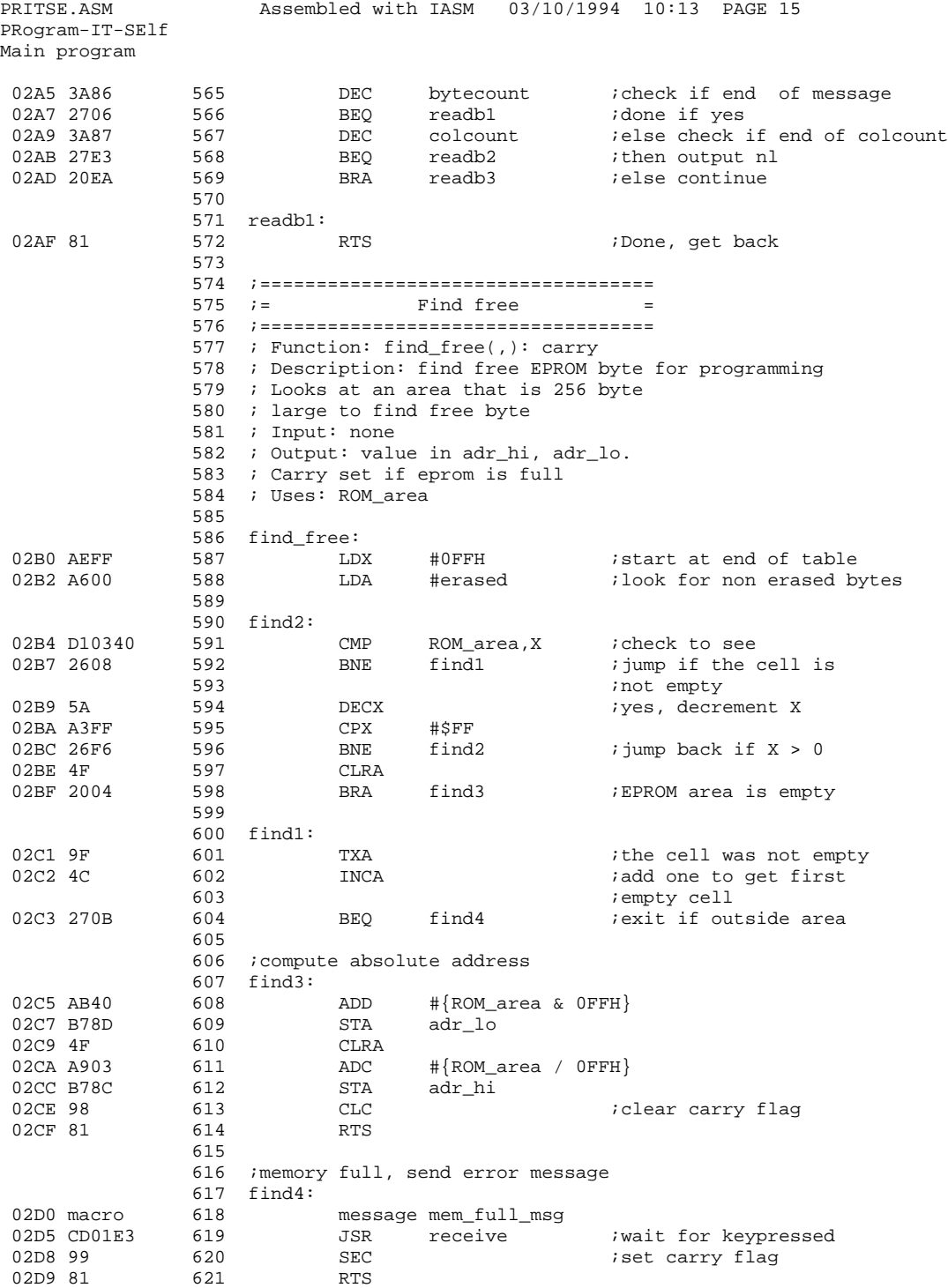

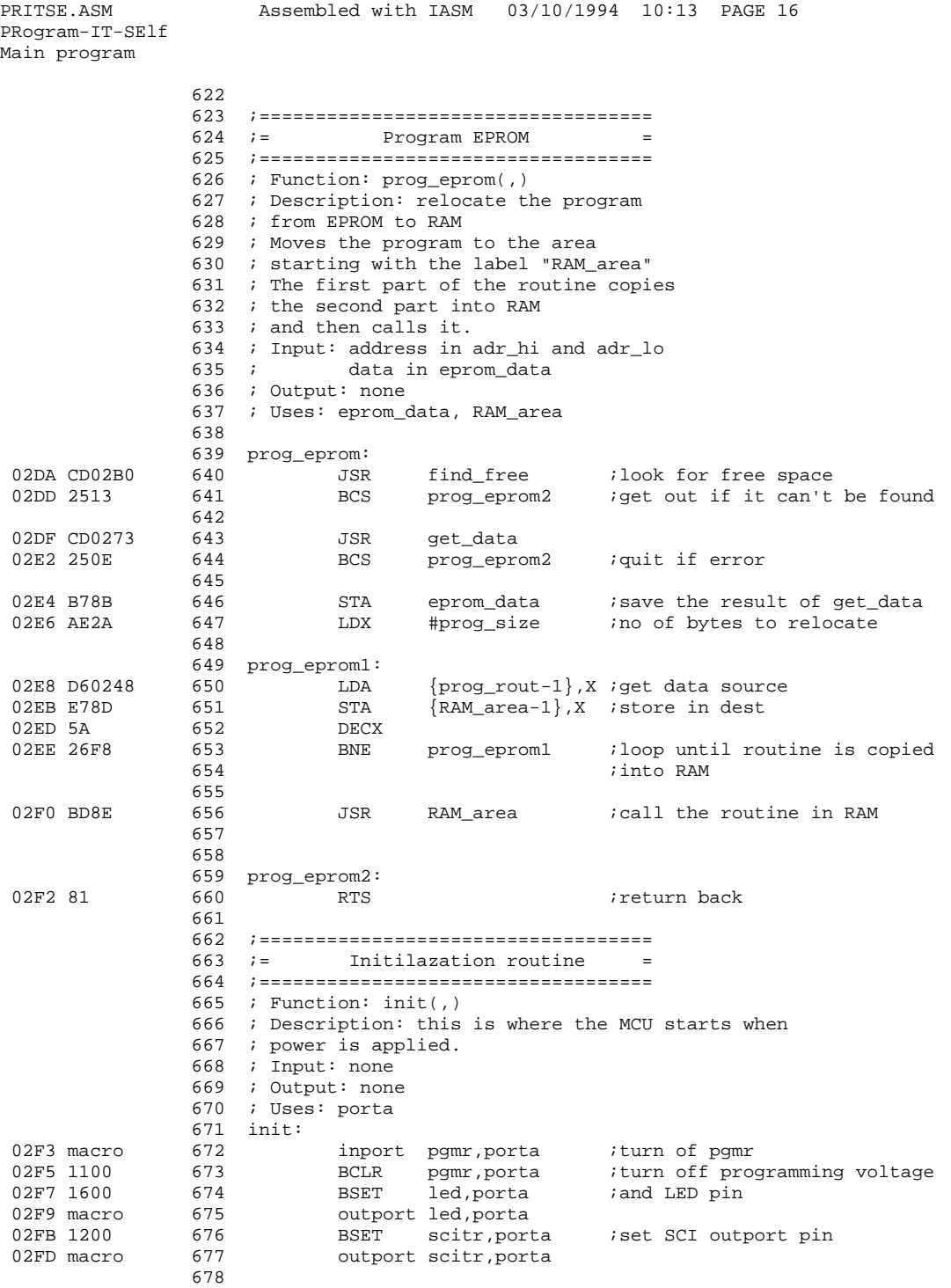

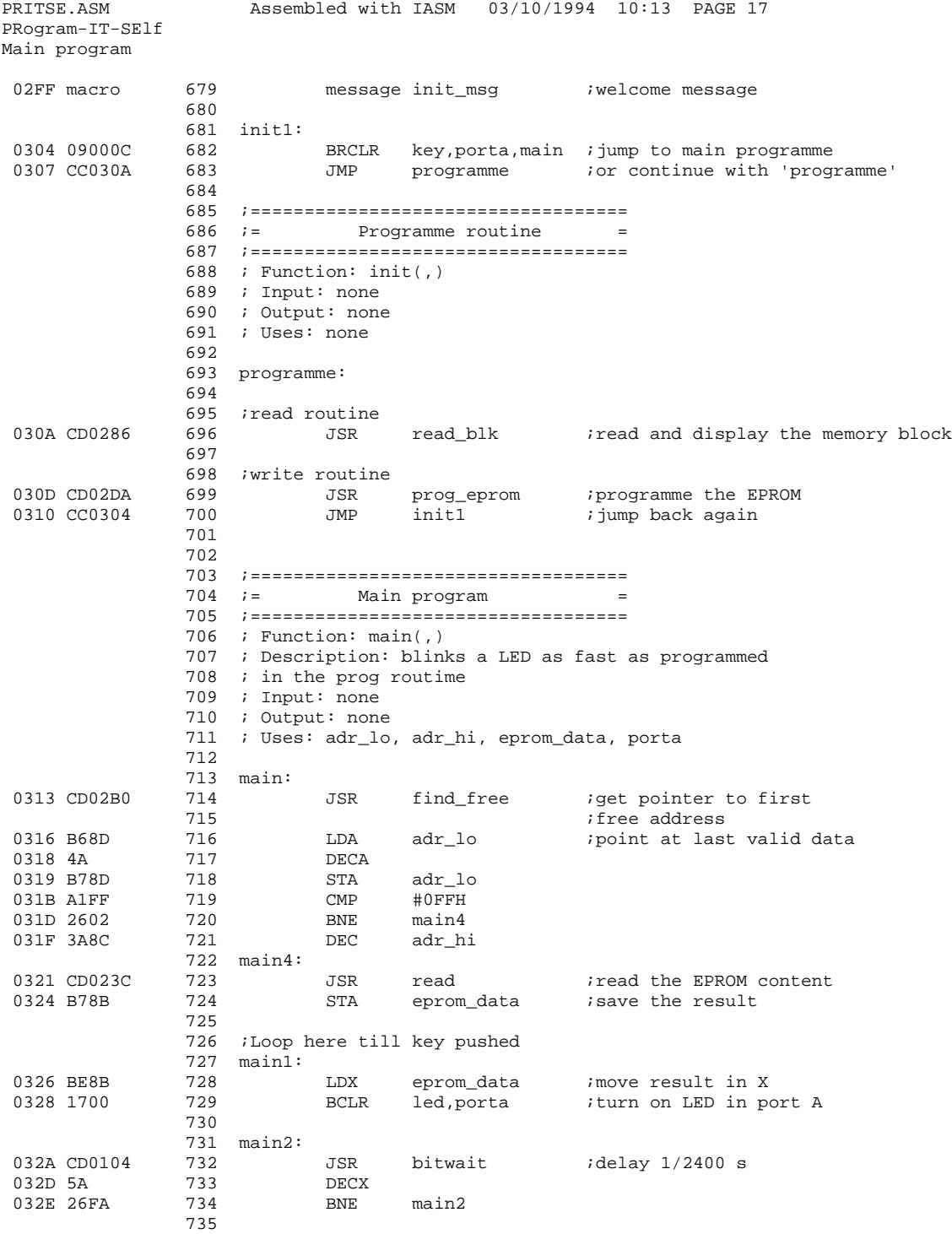

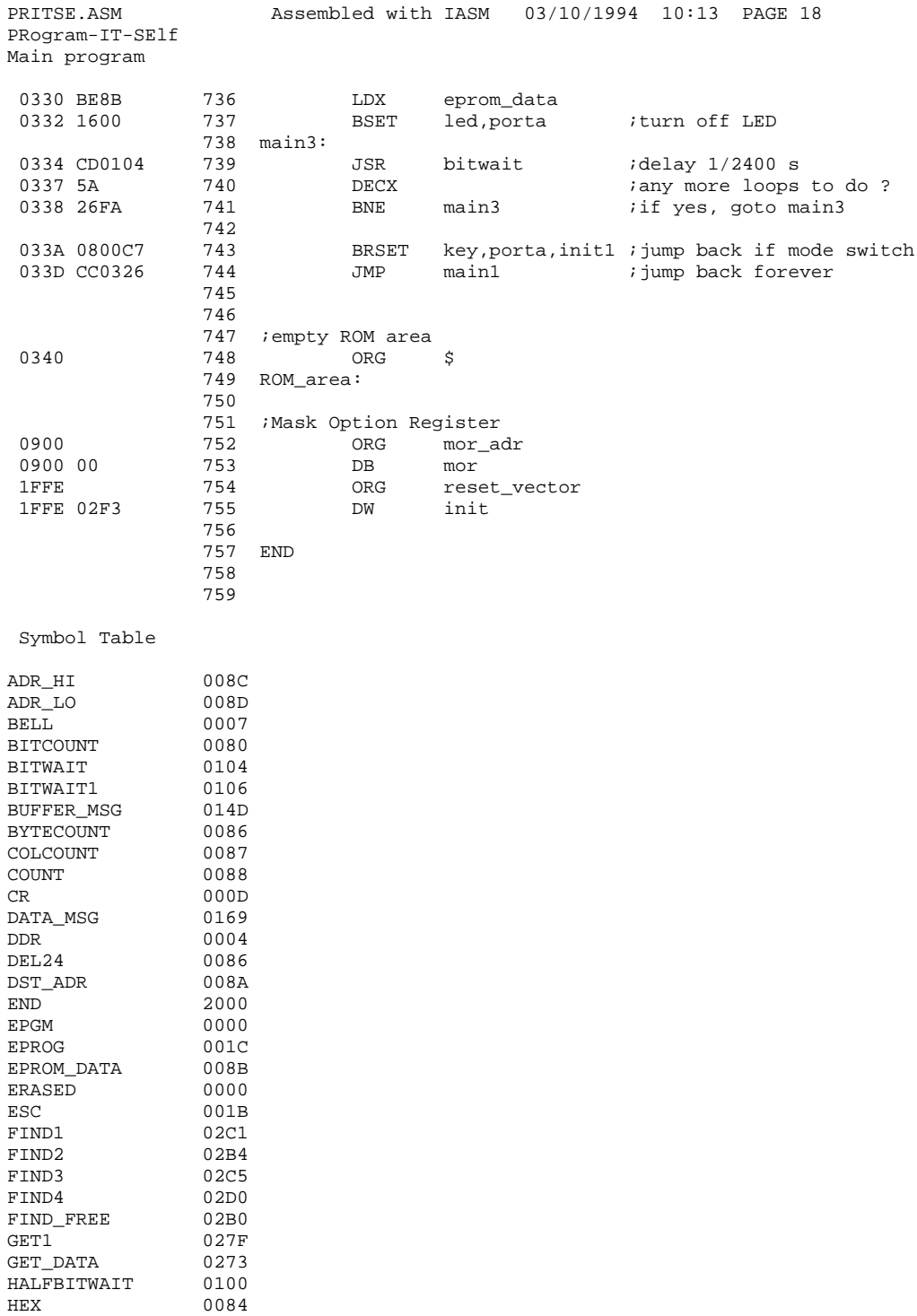

PRogram-IT-SElf Main program

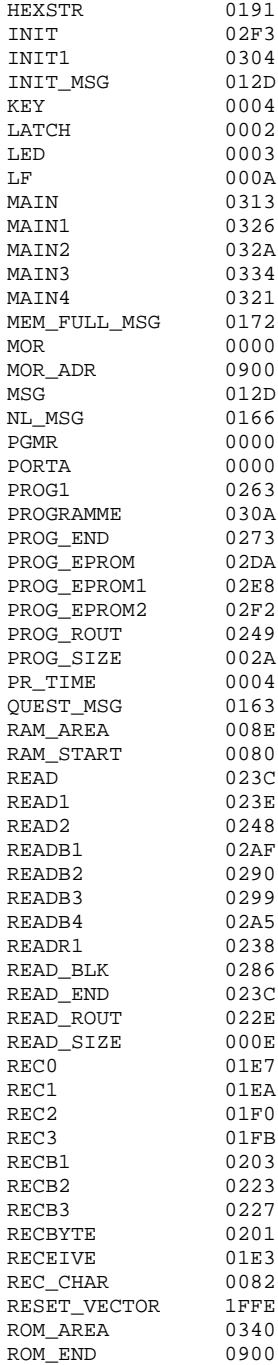

Assembled with IASM 03/10/1994 10:13 PAGE 19

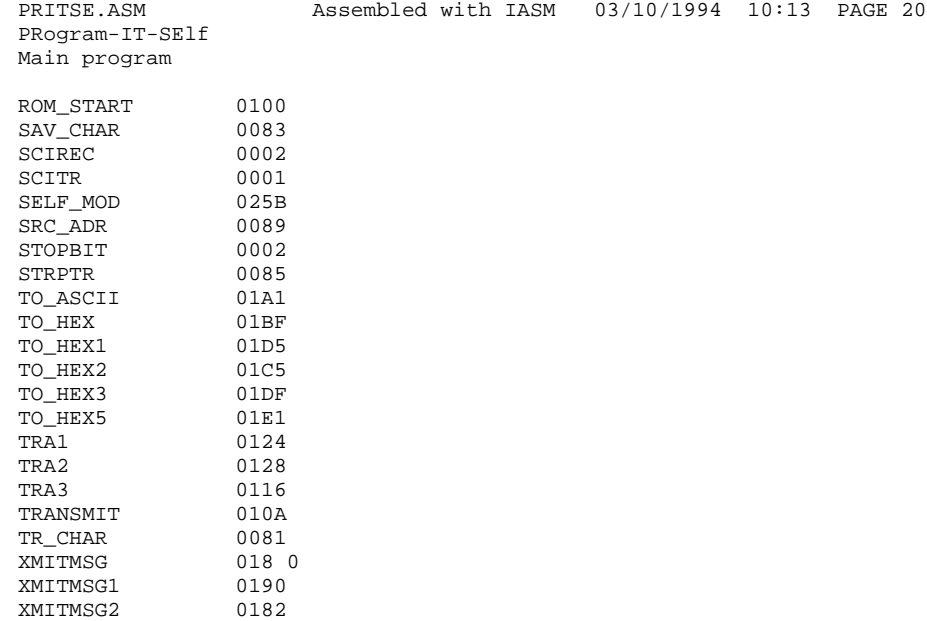

All products are sold on Motorola's Terms & Conditions of Supply. In ordering a product covered by this document the Customer agrees to be bound by those Terms & Conditions and nothing contained in this document constitutes or forms part of a contract (with the exception of the contents of this Notice). A copy of Motorola's Terms & Conditions of Supply is available on request.

Motorola reserves the right to make changes without further notice to any products herein. Motorola makes no warranty, representation or guarantee regarding the suitability of its products for any particular purpose, nor does Motorola assume any liability arising out of the application or use of any product or circuit, and specifically disclaims any and all liability, including without limitation consequential or incidental damages. "Typical" parameters can and do vary in different applications. All operating parameters, including "Typicals", must be validated for each customer application by customer's technical experts. Motorola does not convey any license under its patent rights nor the rights of others. Motorola products are not designed, intended, or authorized for use as components in systems intended for surgical implant into the body, or other applications intended to support or sustain life, or for any other application in which the failure of the Motorola product could create a situation where personal injury or death may occur. Should Buyer purchase or use Motorola products for any such unintended or unauthorized application, Buyer shall indemnify and hold Motorola and its officers, employees, subsidiaries, affiliates, and distributors harmless against all claims, costs, damages, and expenses, and reasonable attorney fees arising out of, directly or indirectly, any claim of personal injury or death associated with such unintended or unauthorized use, even if such claim alleges that Motorola was negligent regarding the design or manufacture of the part. Motorola and [M] are registered trademarks of Motorola, Inc. Motorola, Inc. is an Equal Opportunity/Affirmative Action Employer.

The Customer should ensure that it has the most up to date version of the document by contacting its local Motorola office. This document supersedes any earlier documentation relating to the products referred to herein. The information contained in this document is current at the date of publication. It may subsequently be updated, revised or withdrawn.

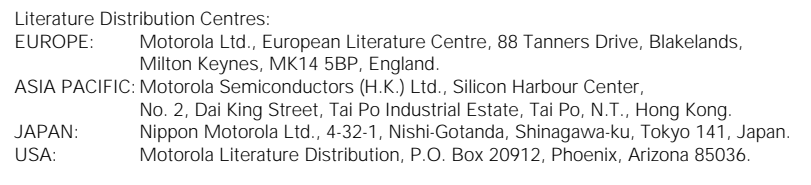

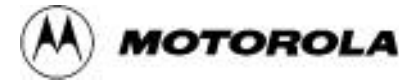